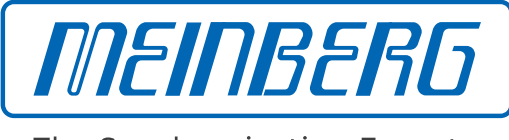

The Synchronization Experts.

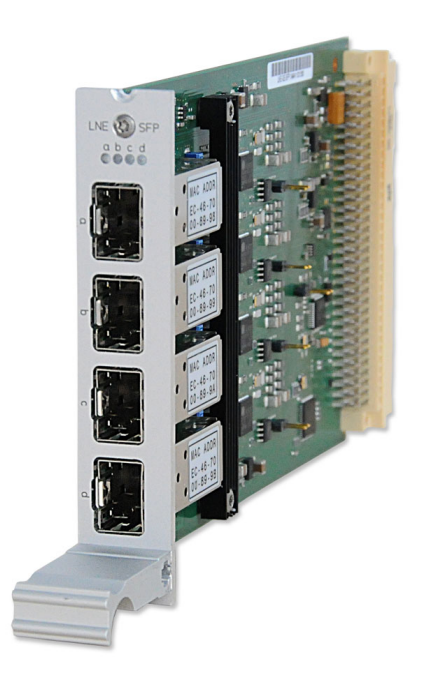

# HANDBUCH

## IMS-LNE-GBE-SFP Setup Guide

Hot-Plug Modul

30. November 2023

Meinberg Funkuhren GmbH & Co. KG

# Table of Contents

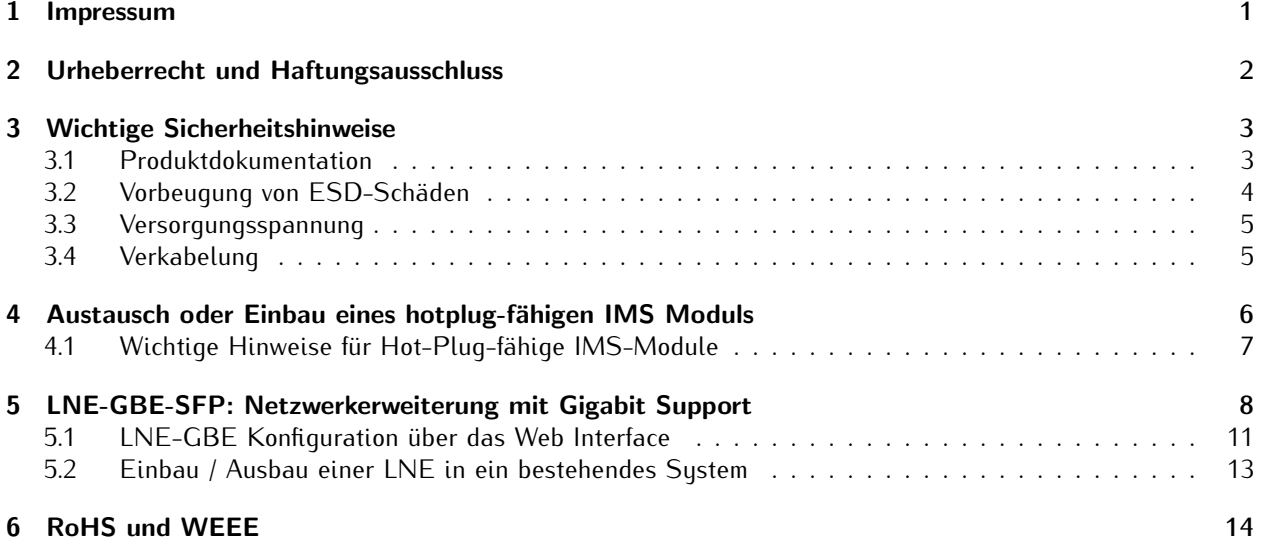

# <span id="page-3-0"></span>1 Impressum

**Meinberg Funkuhren GmbH & Co. KG**

Lange Wand 9, 31812 Bad Pyrmont, Deutschland

Telefon: +49 (0) 52 81 / 93 09 - 0 Telefax: +49 (0) 52 81 / 93 09 - 230

Internet: https://www.meinberg.de E-Mail: info@meinberg.de

Datum: 30.11.2023

# <span id="page-4-0"></span>2 Urheberrecht und Haftungsausschluss

Die Inhalte dieses Dokumentes, soweit nicht anders angegeben, einschließlich Text und Bilder jeglicher Art sowie Übersetzungen von diesen, sind das geistige Eigentum von Meinberg Funkuhren GmbH & Co. KG (im Folgenden: "Meinberg") und unterliegen dem deutschen Urheberrecht. Jegliche Vervielfältigung, Verbreitung, Anpassung und Verwertung ist ohne die ausdrückliche Zustimmung von Meinberg nicht gestattet. Die Regelungen und Vorschriften des Urheberrechts gelten entsprechend.

Inhalte Dritter sind in Übereinstimmung mit den Rechten und mit der Erlaubnis des jeweiligen Urhebers bzw. Copyright-Inhabers in dieses Dokument eingebunden.

Eine nicht ausschließliche Lizenz wird für die Weiterveröffentlichung dieses Dokumentes gewährt (z. B. auf einer Webseite für die kostenlose Bereitstellung von diversen Produkthandbüchern), vorausgesetzt, dass das Dokument nur im Ganzen weiter veröffentlicht wird, dass es in keiner Weise verändert wird, dass keine Gebühr für den Zugang erhoben wird und dass dieser Hinweis unverändert und ungekürzt erhalten bleibt.

Zur Zeit der Erstellung dieses Dokuments wurden zumutbare Anstrengungen unternommen, Links zu Webseiten Dritter zu prüfen, um sicherzustellen, dass diese mit den Gesetzen der Bundesrepublik Deutschland konform sind und relevant zum Dokumentinhalt sind. Meinberg übernimmt keine Haftung für die Inhalte von Webseiten, die nicht von Meinberg erstellt und unterhalten wurden bzw. werden. Insbesondere kann Meinberg nicht gewährleisten, dass solche externen Inhalte geeignet oder passend für einen bestimmten Zweck sind.

Meinberg ist bemüht, ein vollständiges, fehlerfreies und zweckdienliches Dokument bereitzustellen, und in diesem Sinne überprüft das Unternehmen seinen Handbuchbestand regelmäßig, um Weiterentwicklungen und Normänderungen Rechnung zu tragen. Dennoch kann Meinberg nicht gewährleisten, dass dieses Dokument aktuell, vollständig oder fehlerfrei ist. Aktualisierte Handbücher werden unter **www.meinberg.de** sowie **www.meinberg.support** bereitgestellt.

Sie können jederzeit eine aktuelle Version des Dokuments anfordern, indem Sie **techsupport@meinberg.de** anschreiben. Verbesserungsvorschläge und Hinweise auf Fehler erhalten wir ebenfalls gerne über diese Adresse.

Meinberg behält sich jederzeit das Recht vor, beliebige Änderungen an diesem Dokument vorzunehmen, sowohl zur Verbesserung unserer Produkte und Serviceleistungen als auch zur Sicherstellung der Konformität mit einschlägigen Normen, Gesetzen und Regelungen.

# <span id="page-5-0"></span>3 Wichtige Sicherheitshinweise

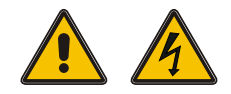

Achten Sie darauf, IMS-Module, die während des Betriebes ausgewechselt werden können ("Hot-Plug-fähige Module"), stets mit größter Sorgfalt zu behandeln.

#### **Vor jeder Wartungsarbeit am System:**

- *•* Die Sicherung gespeicherter Konfigurationen wird empfohlen (z.B. per USB-Stick oder Web-UI)
- Beachten Sie das Kapitel ["Vorbeugung von ESD-Schäden"](#page-6-0)
- Beachten Sie das Kapitel ["Versorgungsspannung"](#page-7-0)

### <span id="page-5-1"></span>3.1 Produktdokumentation

Umfangreiche Dokumentation zum Produkt wird auf einem USB-Stick bereitgestellt, welcher im Lieferumfang Ihres Meinberg-Systems enthalten ist. Darüber hinaus stehen die Handbücher auf der Meinberg-Webseite https://www.meinberg.de zum Download zu Verfügung: geben Sie dort oben im Suchfeld die entsprechende Systembezeichnung ein. Unser Support-Team hilft Ihnen in dieser Hinsicht gerne weiter.

Im Menü "Doku u. Support" des Web-Interface werden ebenfalls Benutzerhandbücher für Zeitserver-Administratoren bereitgestellt.

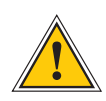

Dieses Handbuch enthält wichtige Sicherheitshinweise für die Installation und den Betrieb Ihres Meinberg-Systems. Lesen Sie dieses Handbuch erst vollständig durch, bevor Sie das Sustem in Betrieb nehmen.

Das Gerät darf nur für den in dieser Anleitung beschriebenen Zweck verwendet werden. Insbesondere müssen die gegebenen Grenzwerte des Gerätes beachtet werden. Die Sicherheit der Anlage in die das Gerät integriert wird liegt in der Verantwortung des Errichters!

Nichtbeachtung dieser Anleitung kann zu einer Minderung der Sicherheit dieses Gerätes führen!

Bitte bewahren Sie dieses Handbuch sorgfältig auf.

#### **Zielgruppe**

Dieses Handbuch richtet sich ausschließlich an Elektrofachkräfte oder von einer Elektrofachkraft unterwiesene Personen, welche mit den jeweils gültigen nationalen Normen und Sicherheitsregeln vertraut sind. Einbau, Inbetriebnahme und Bedienung dieses Gerätes dürfen nur von qualifiziertem Fachpersonal durchgeführt werden.

## <span id="page-6-0"></span>3.2 Vorbeugung von ESD-Schäden

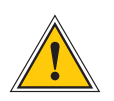

### **ACHTUNG!**

Die Bezeichnung EGB (Elektrostatisch gefährdete Bauteile) entspricht der englischsprachigen Bezeichnung "ESDS Device" (Electrostatic Discharge-Sensitive Device) und bezieht sich auf Maßnahmen, die dazu dienen, elektrostatisch gefährdete Bauelemente vor elektrostatischer Entladung zu schützen und somit vor einer Schädigung oder gar Zerstörung zu bewahren. Systeme und Baugruppen mit elektrostatisch gefährdeten Bauelementen tragen in der Regel folgendes Kennzeichen:

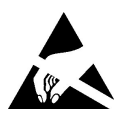

### **Kennzeichen für Baugruppen mit elektrostatisch gefährdeten Bauelementen**

Folgende Maßnahmen schützen elektrostatisch gefährdete Bauelemente vor der Schädigung:

Aus- und Einbau von Baugruppen vorbereiten

Entladen Sie sich (z.B. durch Berühren eines geerdeten Gegenstandes), bevor Sie Baugruppen anfassen.

Für sicheren Schutz sorgen Sie, wenn Sie bei der Arbeit mit solchen Baugruppen ein Erdungsband am Handgelenk tragen, welches Sie an einem unlackierten, nicht stromführenden Metallteil des Systems befestigen.

Verwenden Sie nur Werkzeug und Geräte, die frei von statischer Aufladung sind.

#### Baugruppen transportieren

Fassen Sie Baugruppen nur am Rand an. Berühren Sie keine Anschlussstifte oder Leiterbahnen auf Baugruppen.

#### Baugruppen aus- und einbauen

Berühren Sie während des Aus- und Einbauens von Baugruppen keine Personen, die nicht ebenfalls geerdet sind. Hierdurch ginge Ihre eigene, vor elektrostatischer Entladung schützende Erdung verloren und damit auch der Schutz des Gerätes vor solchen Entladungen.

#### Baugruppen lagern

Bewahren Sie Baugruppen stets in EGB-Schutzhüllen auf. Diese EGB-Schutzhüllen müssen unbeschädigt sein. EGB-Schutzhüllen, die extrem faltig sind oder sogar Löcher aufweisen, schützen nicht mehr vor elektrostatischer Entladung.

EGB-Schutzhüllen dürfen nicht niederohmig und metallisch leitend sein, wenn auf der Baugruppe eine Lithium-Batterie verbaut ist.

## <span id="page-7-0"></span>3.3 Versorgungsspannung

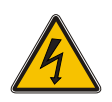

### **WARNUNG!**

Das IMS-System, in dem das Modul zum Einsatz kommt, wird an einer gefährlichen Spannung betrieben. Die spezifischen Sicherheitshinweise sind dem Handbuch des jeweiligen IMS-Systems zu entnehmen.

Bei der Demontage eines Hot-Plug-fähigen Netzteilmoduls muss dessen Netzkabel zunächst abgezogen werden, bevor Sie es aus dem IMS-System ausbauen.

Öffnen Sie nie ein Netzteil, da auch nach Trennung von der Spannungsversorgung gefährliche Spannungen im Netzteil auftreten können. Ist ein Netzteil z.B. durch einen Defekt nicht mehr funktionsfähig, so schicken Sie es für etwaige Reparaturen an Meinberg zurück.

Nichtbeachtung dieser Sicherheitshinweise kann zu ernsthaften Personen- und Sachschäden führen. Einbau, Inbetriebnahme und Bedienung des IMS-Systems dürfen nur von qualifziertem Fachpersonal durchgeführt werden.

### <span id="page-7-1"></span>3.4 Verkabelung

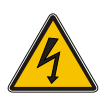

### **WARNUNG!**

Lebensgefahr durch elektrischen Schlag! Niemals bei anliegender Spannung arbeiten! Bei Arbeiten an den Steckern und Klemmen der angeschlossenen Kabel müssen immer **beide** Seiten der Kabel von den jeweiligen Geräten abgezogen werden!

# <span id="page-8-0"></span>4 Austausch oder Einbau eines hotplug-fähigen IMS Moduls

Wird das System mit einer Antenne und Antennenkabel ausgeliefert, ist es ratsam, zuerst die Antenne an eine geeignete Stelle zu montieren (siehe Kapitel Antennenmontage) und das Antennenkabel zu verlegen.

Sie benötigen zum Aus- und Einbau des Moduls einen Torx-Schraubendreher (T 8 x 60).

- 1. Beachten Sie die Sicherheitshinweise zu Beginn dieses Manuals!
- 2. Entfernen Sie die beiden gekennzeichneten Torx-Schrauben aus der Modulhalteplatte oder aus dem Abdeckblech des freien Steckplatzes.
- 3. **Bei Ausbau beachten!**

Ziehen Sie das Modul vorsichtig aus der Führungsschiene. Beachten Sie, dass das Modul fest in der Anschlussleiste des Gehäuses verankert ist. Sie benötigen einen gewissen Kraftaufwand, um das Modul aus dieser Verbindung zu lösen. Ist die Verbindung zur Anschlussleiste der System-Backplane gelöst, lässt sich das Modul leicht herausziehen.

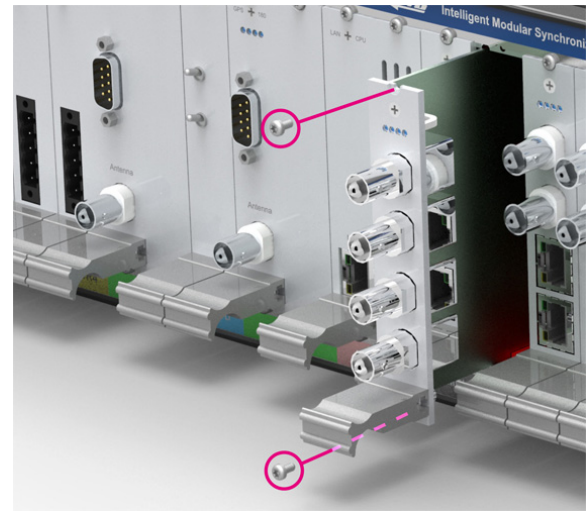

#### 4. **Beim Einbau beachten!**

Die Platine muss sorgfältig in die beiden Führungsschienen des Systemgehäuses eingesetzt werden. Nichtbeachtung kann Schäden an dem Modul und am Gehäuse verursachen. Stellen Sie sicher, dass das Modul fest in der Anschlussleiste eingerastet ist, bevor Sie die beiden Schrauben wieder befestigen.

5. Sie können das eingesetzte Modul jetzt in Betrieb nehmen.

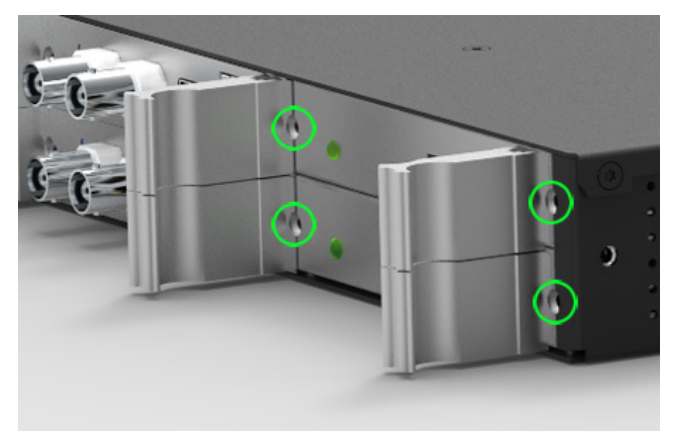

*Befestigungspunkte bei einem 1HE IMS System*

## <span id="page-9-0"></span>4.1 Wichtige Hinweise für Hot-Plug-fähige IMS-Module

Beim Austausch von IMS-Modulen im laufenden Betrieb sollten die folgenden Punkte zwingend beachtet werden. Nicht alle IMS-Module sind auch vollständig Hot-Plug-fähig. Zum Beispiel: Selbstverständlich kann auch bei einer nicht-redundanten Spannungsversorgung kein Netzteil ausgetauscht werden, ohne vorher eine zweite Spannungsquelle installiert zu haben.

Für die einzelnen IMS-Slots gilt folgendes:

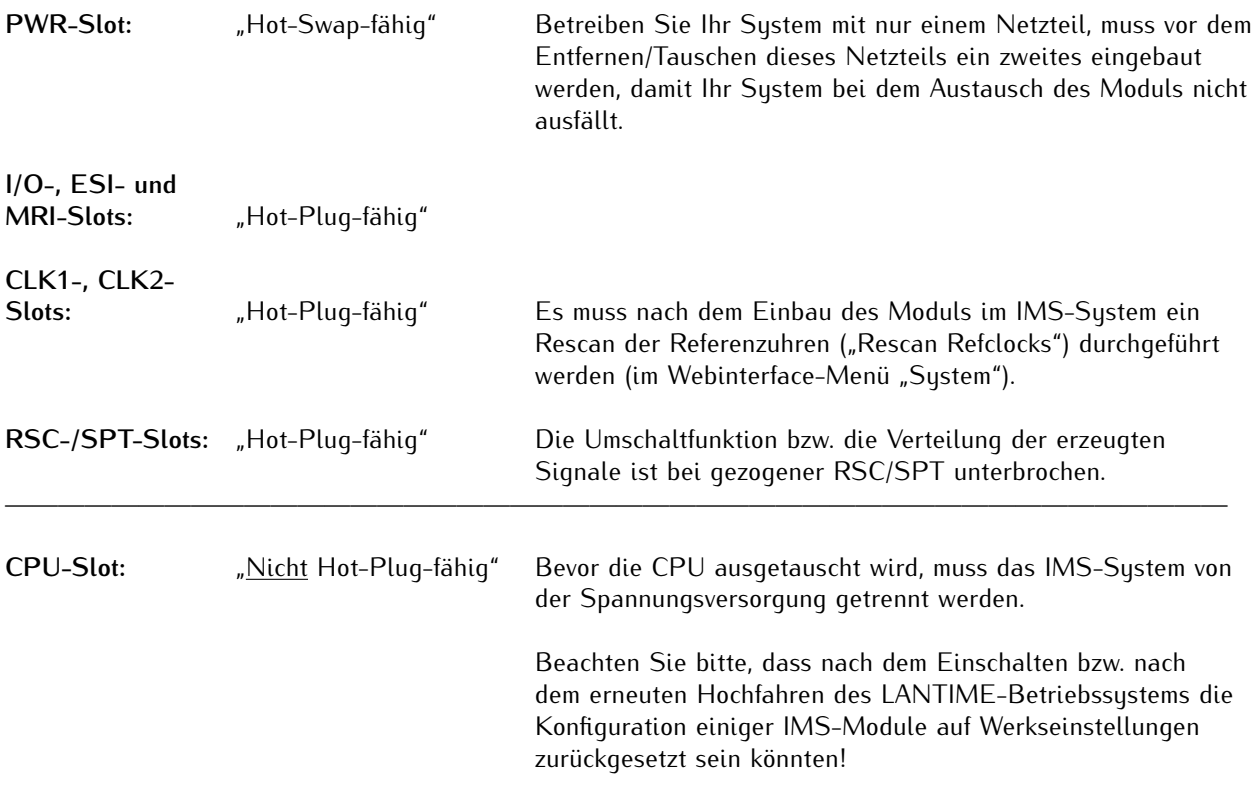

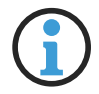

## **Hinweis:**

Der NTP-Dienst sowie der Zugriff auf das Webinterface werden bei gezogener CPU unterbrochen. Ebenso sind die Management- und Monitoring-Funktionen nicht mehr verfügbar.

# <span id="page-10-0"></span>5 LNE-GBE-SFP: Netzwerkerweiterung mit Gigabit Support

### **Eigenschaften**

- Vier zusätzliche Netzwerkanschlüsse
- Status-LEDs
- Anschlusstyp: SFP
- Für größere Entfernungen: Singlemode-Faser: z.B. LX 1310 nm (für Entfernungen bis zu 10 km)

**Zusätzliche Netzwerk-Schnittstellenkarte mit Gigabit-Unterstützung und fiberoptischen LWL Anschlüssen** Das Modul LNE-SFP erweitert einen LANTIME NTP-Zeitserver (IMS-System) um vier zusätzliche Netzwerkschnittstellen (SFP-Anschlüsse). Die zusätzlichen Ports können zur Zeitsynchronisation in voneinander unabhängigen Netzwerken verwendet werden, oder zur Konfiguration von zusätzlichen redundanten Netzwerkverbindungen durch "Bonding-Funktionalität".

### **Spezifikationen**

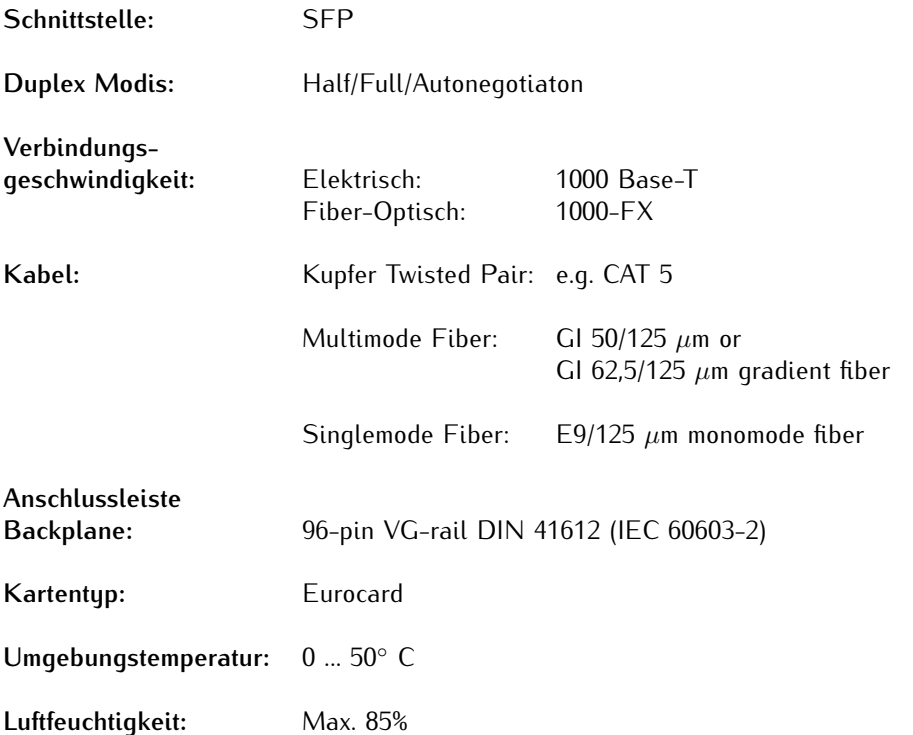

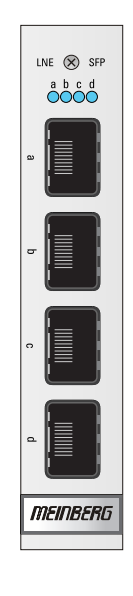

### **Statusanzeige**

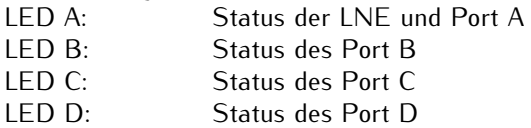

#### **Die Statusmeldungen der LEDs ergeben sich wie folgt:**

#### **LED A - Status** *Port A*

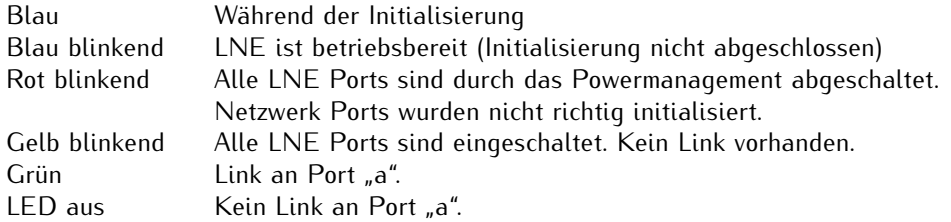

#### **LED B - Status** *Port B*

Initialisierung: 1 Sek. Rot -> 1 Sek. gelb -> 1 Sek. Grün -> 1 Sek Aus

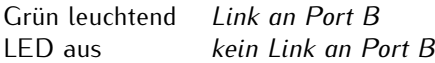

### **LED C - Status** *Port C*

Initialisierung: 1 Sek. Rot -> 1 Sek. gelb -> 1 Sek. Grün -> 1 Sek Aus

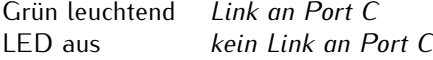

### **LED D - Status** *Port D*

Initialisierung: 1 Sek. Rot -> 1 Sek. gelb -> 1 Sek. Grün -> 1 Sek Aus

Grün leuchtend *Link an Port D* kein Link an Port D

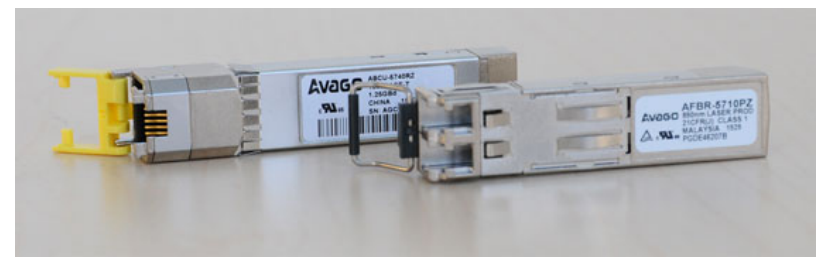

**Empfohlene und getestete Transceiver von anderen Herstellern**

MULTI MODE: AVAGO AFBR-5710PZ FINISAR FTLF8524P3BNL CISCO GLC-SX-MMD SINGLE MODE: AVAGO AFCT-5710PZ FINISAR FTLF1318P3BTL SMARTOPTICS SO-SFP-L120D-C63 RJ-45: AVAGO ABCU-5740RZ FINISAR FCLF8521P2BTL

#### **Anordnung der LAN-Schnittstellen beim Einsatz mehrerer LNE-Module:**

Grundsätzlich wird die logische Zuordnung der physikalischen Netzwerkschnittstellen durch die MAC-Adresse bestimmt. Dabei hat die oberste Schnittstelle auf dem LNE-Modul die niedrigste und die unterste Schnittstelle die höchste MAC-Adresse. Werden zum Beispiel drei LNEs eingesetzt, wird die logische Zuordnung der Schnittstellen im Webinterface durch die Reihenfolge der MAC-Adressen auf den Modulen hergestellt, unabhängig davon, in welchem I/O Slot sich die Karten befinden.

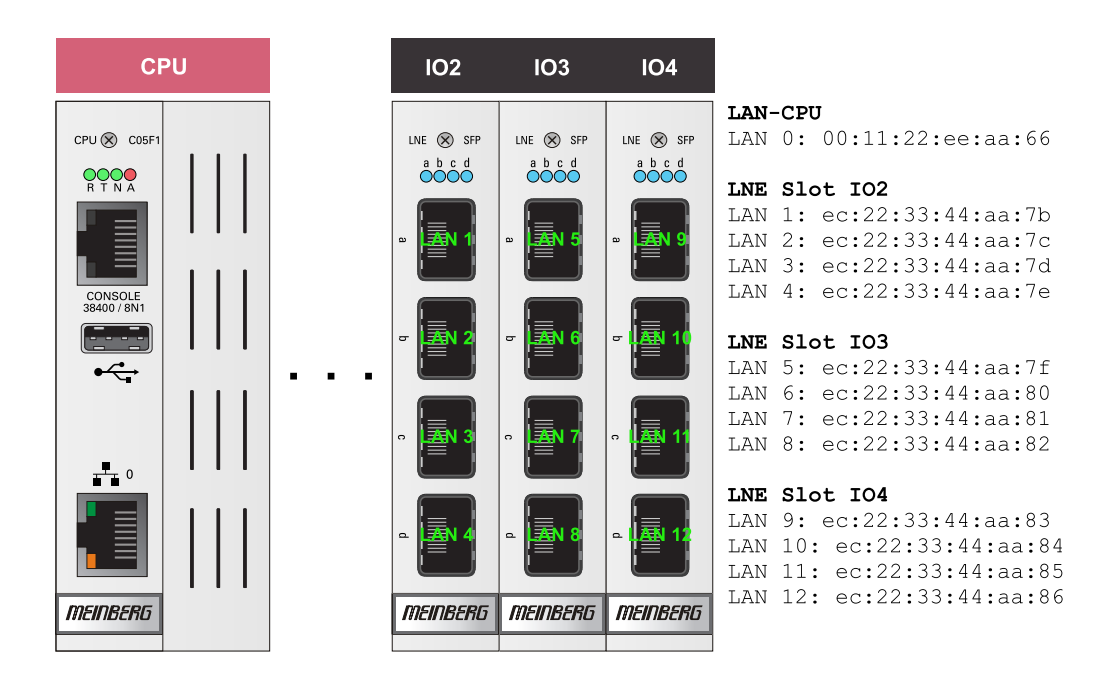

Im Auslieferungszustand werden die Module in aufsteigender Reihenfolge von links nach rechts eingebaut (siehe Abbildung). LAN 0 ist immer die erste Schnittstelle auf der LAN-CPU.

## <span id="page-13-0"></span>5.1 LNE-GBE Konfiguration über das Web Interface

Wird die LNE-GBE in einem LANTIME System verwendet, dann können alle Netzwerkeinstellungen über das Web Interface konfiguriert werden.

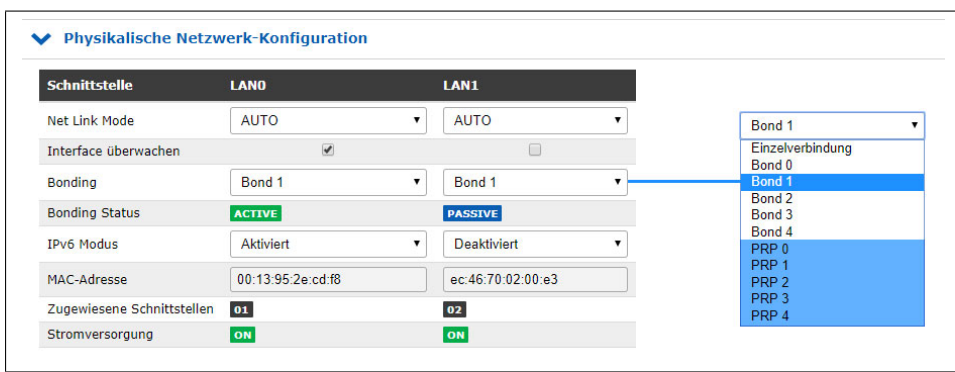

### **Physikalische Netzwerk Konfiguration**

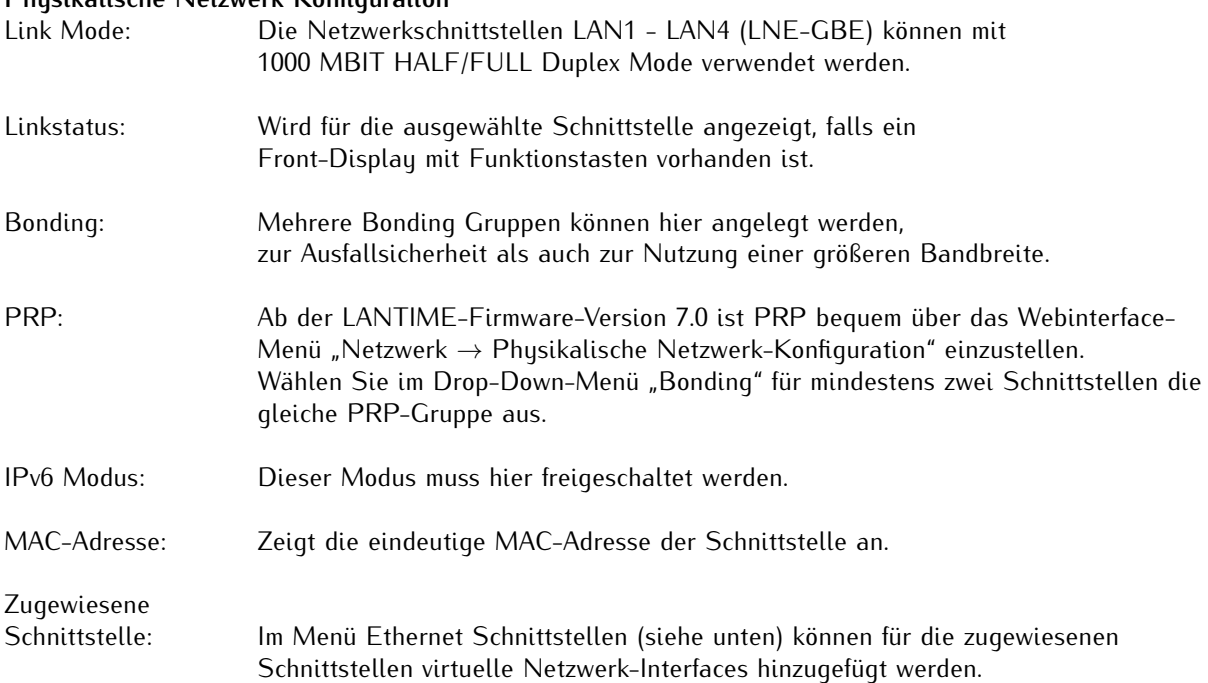

### **Menü Ethernet Schnittstellen**

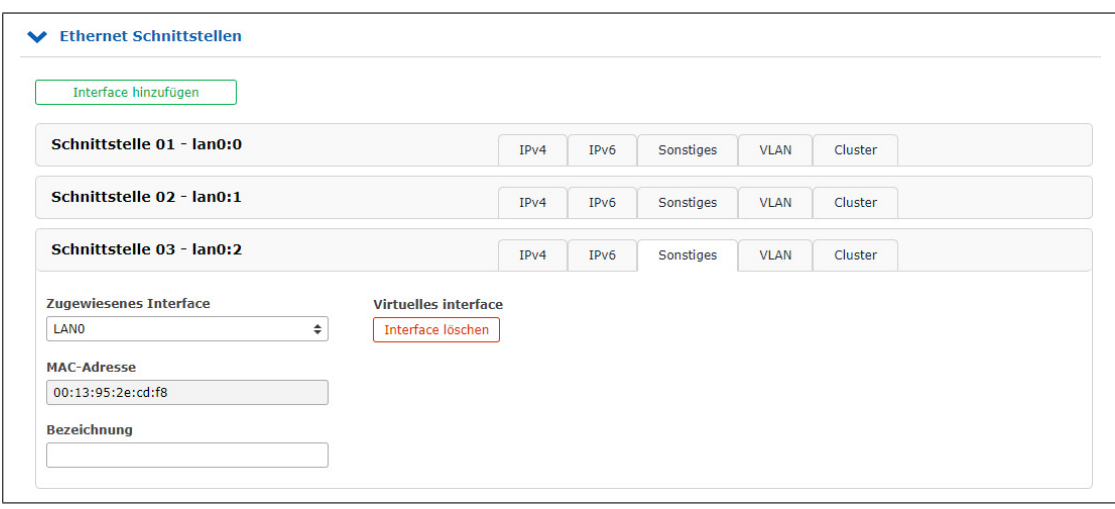

IPv4: Hier können alle wichtigen Parameter wie TCP/IP-Adresse, Netzmaske und Gateway manuell eingestellt werden. Außerdem kann hier der DHCP-Client aktiviert werden. Sonstiges: Über den Reiter Sonstiges kann die physikalische Schnittstelle zugewiesen werden. VLAN: Über den Reiter VLAN kann diese Funktion aktiviert und konfiguriert werden. Cluster: Über den Reiter Cluster kann die Clusterfunktion aktiviert werden und zusätzliche Parameter wie Multicast oder Unicast Modus, sowie TCP/IP Adresse und Netzmaske können hier gesetzt werden.

## <span id="page-15-0"></span>5.2 Einbau / Ausbau einer LNE in ein bestehendes System

Ein LNE-Modul kann in jeden beliebigen MRI/ESI oder IO Slot eines IMS Systems eingesetzt werden.

### **Einbau einer LANTIME LNE Erweiterungskarte**

Nach dem Einbau des LNE Moduls starten Sie bitte das Webinterface. Im Menü "System → Dienste und Funktionen" betätigen Sie dann die Schaltfläche **NIC Manager**. Nit dieser Funktion ergänzen Sie alle neuen physikalischen Netzwerkschnittstellen zu der Netzwerkkonfiguration des Systems. Jetzt ist sichergestellt, dass das IMS-Modul korrekt installiert ist und vom System erkannt wird.

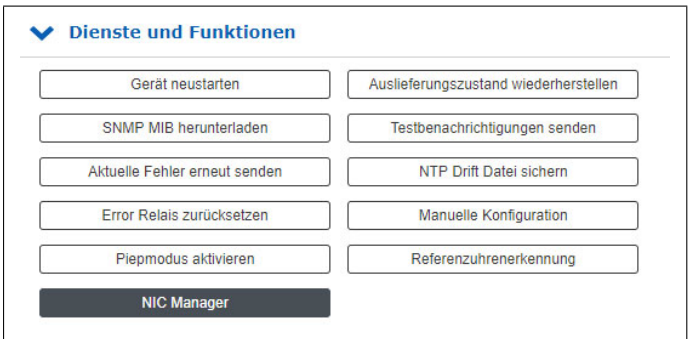

### **Ausbau einer LNE-Netzwerkerweiterung**

Um eine LNE-Netzwerkerweiterung vom LANTIME System zu entfernen, muss zuerst die Karte ausgebaut werden. Die entfernten LNE-Interfaces werden jedoch immer noch in der Netzwerkkonfiguration aufgelistet. Über den "NIC Manager" lässt sich auch in diesem Fall die Netzwerkkonfiguration aktualisieren.

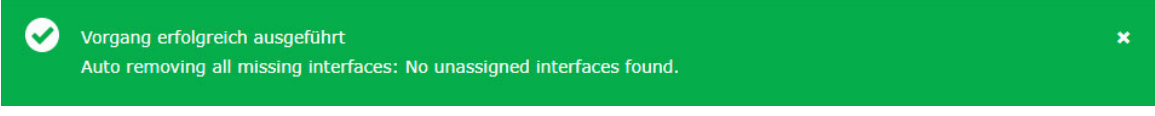

Nach dem erfolgreichen Ausführen des "NIC Managers" werden nur die tatsächlich vorhandenen Schnittstellen im Webinterface angezeigt. Ein System-Neustart ist nicht notwendig.

# <span id="page-16-0"></span>6 RoHS und WEEE

**Befolgung der EU Richtlinie 2011/65/EU (RoHS)**

Wir erklären hiermit, dass unsere Produkte den Anforderungen der Richtlinie 2011/65/EU und deren deligierten Richtlinie 2015/863/EU genügt und dass somit keine unzulässigen Stoffe im Sinne dieser Richtlinie in unseren Produkten enthalten sind. Wir versichern, dass unsere elektronischen Geräte, die wir in der EU vertreiben, keine Stoffe wie Blei, Kadmium, Quecksilber, sechswertiges Chrom, polybrominatierte Biphenyle (PBBs) und polybrominatierten Diphenyl-Äther (PBDEs), Bis(2-ethylhexyl)phthalat (DEHP), Benzylbutylphthalat (BBP), Dibutylphthalat (DBP), Diisobutylphthalat (DIBP), über den zugelassenen Richtwerten enthalten.

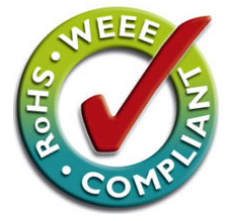

### **WEEE-Status des Produkts**

Dieses Produkt fällt unter die B2B-Kategorie. Zur Entsorgung kann es an den Hersteller übergeben werden. Die Versandkosten für den Rücktransport sind vom Kunden zu tragen, die Entsorgung selbst wird von Meinberg übernommen.

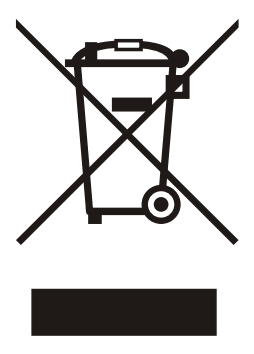

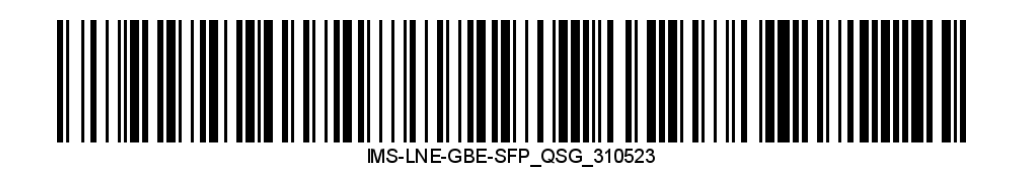